#### **QGIS segfault when pointing to libjpeg/jdapimin**

*2017-03-08 10:11 AM - Spencer Gardner*

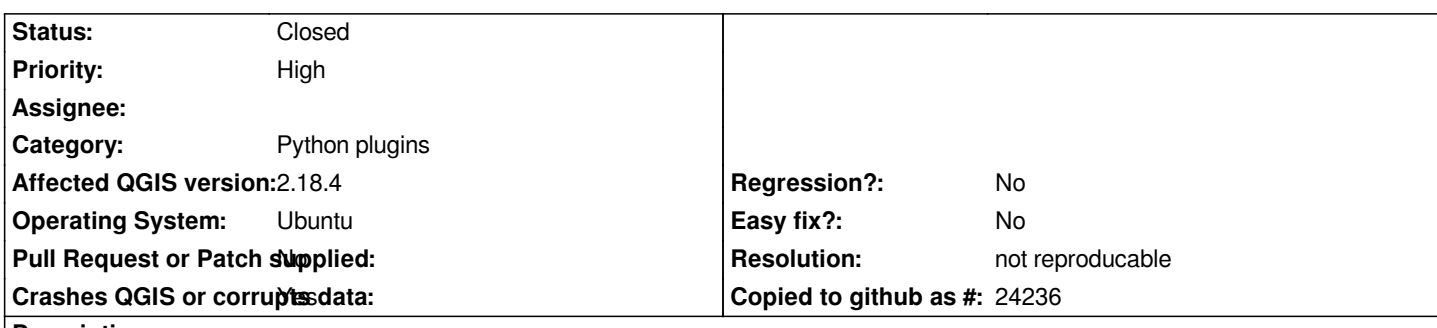

# **Description**

*This is a persistent issue on Ubuntu identified while using the QuickMapServices (QMS) add-on. QGIS crashes with a segfault upon mouseover on the QMS menu. Crash dumps indicate an issue with pointing to libjpeg/jdapimin. NextGIS folks (developers of QMS plugin) have indicated this is an issue with QGIS and not related to the plugin itself. See related bug report:*

*https://github.com/nextgis/quickmapservices/issues/51*

*Steps to reproduce:*

- *1. Enable additional service providers in QMS settings*
- *[2. Navigate to Web -> QuickMapServices](https://github.com/nextgis/quickmapservices/issues/51)*

*What happens: QGIS crashes immediately*

*What should happen: QMS menu should open*

## **History**

# **#1 - 2017-03-10 07:01 AM - Matthias Kuhn**

*- Status changed from Open to Feedback*

*Which packages did you install?*

*Given that this*

*a) only surfaces with a plugin and* 

*b) only affects one system*

*makes it very unlikely that this report in here will help to fix the problem (sorry).*

*Better figure out with the developers of the plugin.*

## **#2 - 2017-03-10 07:28 AM - Giovanni Manghi**

*- Priority changed from Normal to High*

*Why the "c++ plugin" category?*

*The problem appears to be related to the QMS plugin so I'm assuming it has something to do with the plugin framework. I had assumed it was a C++ plugin, but now that I look at the source it is actually a Python plugin. Sorry for the mixup.*

#### **#4 - 2017-04-11 10:46 PM - Jürgen Fischer**

*- Subject changed from QGIS segfauit when pointing to libjpeg/jdapimin to QGIS segfault when pointing to libjpeg/jdapimin*

### **#5 - 2017-04-12 01:56 AM - Jürgen Fischer**

*A backtrace (bt in gdb) might be helpful - you were almost there in the nextgis ticket...*

#### **#6 - 2017-04-12 08:51 AM - Spencer Gardner**

*I'm having some trouble with gdb. Now when I replicate the crash in gdb everything freezes. Not sure if it's a kernel panic or what might be going on. Or perhaps it's just stuck because the crash dump is large? I'm not too handy with gdb. Perhaps I can get around the issue by generating a core dump and then analyzing, but I'm not even sure how to do that. Any advice is appreciated.*

#### **#7 - 2017-04-12 03:05 PM - Jürgen Fischer**

*Spencer Gardner wrote:*

*I'm having some trouble with gdb. Now when I replicate the crash in gdb everything freezes. Not sure if it's a kernel panic or what might be going on. Or perhaps it's just stuck because the crash dump is large? I'm not too handy with gdb. Perhaps I can get around the issue by generating a core dump and then analyzing, but I'm not even sure how to do that. Any advice is appreciated.*

*See https://www.qgis.org/en/site/getinvolved/development/bugreporting.html#creating-a-backtrace*

#### **#8 - 2017-04-12 06:38 PM - Spencer Gardner**

*- Fil[e qgis.backtrace added](https://www.qgis.org/en/site/getinvolved/development/bugreporting.html#creating-a-backtrace)*

*OK. I'm still getting weird kernel panic when using qgis with gdb directly, but I was able to produce a core dump thanks to your link and then run it through gdb. I've attached the results of the backtrace. I hope this helps.*

### **#9 - 2017-04-29 05:11 AM - Giovanni Manghi**

- *Category changed from C++ Plugins to Python plugins*
- *Status changed from Feedback to Open*

*I'm on the same platform and platform version. No issues at all with QGIS 2.18.7.*

*Please try again, not before having first disabled/removed all other 3rd party plugins or even better by wiping .qgis2.*

**#10 - 2017-04-29 07:22 AM - Spencer Gardner**

*Just tried with a fresh .qgis2 and still crashes. Did you test after adding the additional WMS providers via Web -> QuickMapServices -> Settings -> More Services -> Get contributed pack*

*Everything works fine for me until I enable the additional providers.*

#### **#11 - 2017-04-29 11:33 AM - Giovanni Manghi**

*- Status changed from Open to Feedback*

*Spencer Gardner wrote:*

*Just tried with a fresh .qgis2 and still crashes. Did you test after adding the additional WMS providers via Web -> QuickMapServices -> Settings -> More Services -> Get contributed pack*

*yes I tried, on 3 different platforms, including Ubuntu 16.04. It all points to a local issue.*

# **#12 - 2017-05-01 01:01 AM - Giovanni Manghi**

- *Regression? set to No*
- *Easy fix? set to No*

## **#13 - 2017-05-12 07:51 PM - Giovanni Manghi**

- *Status changed from Feedback to Closed*
- *Description updated*
- *Resolution set to not reproducable*

*Cannot be replicated also by many others on may different platforms and qgis versions. All points to a local issue... if anyway you find a clear way to replicate on any system please reopen.*

**Files**

*qgis.backtrace 4.57 KB 2017-04-12 Spencer Gardner*